### **Załącznik nr 1** *Lista dostępnych obiektów w ramach pakietów*

### 1. Wchodzimy na stronę MEDICOVERSPORT.PL

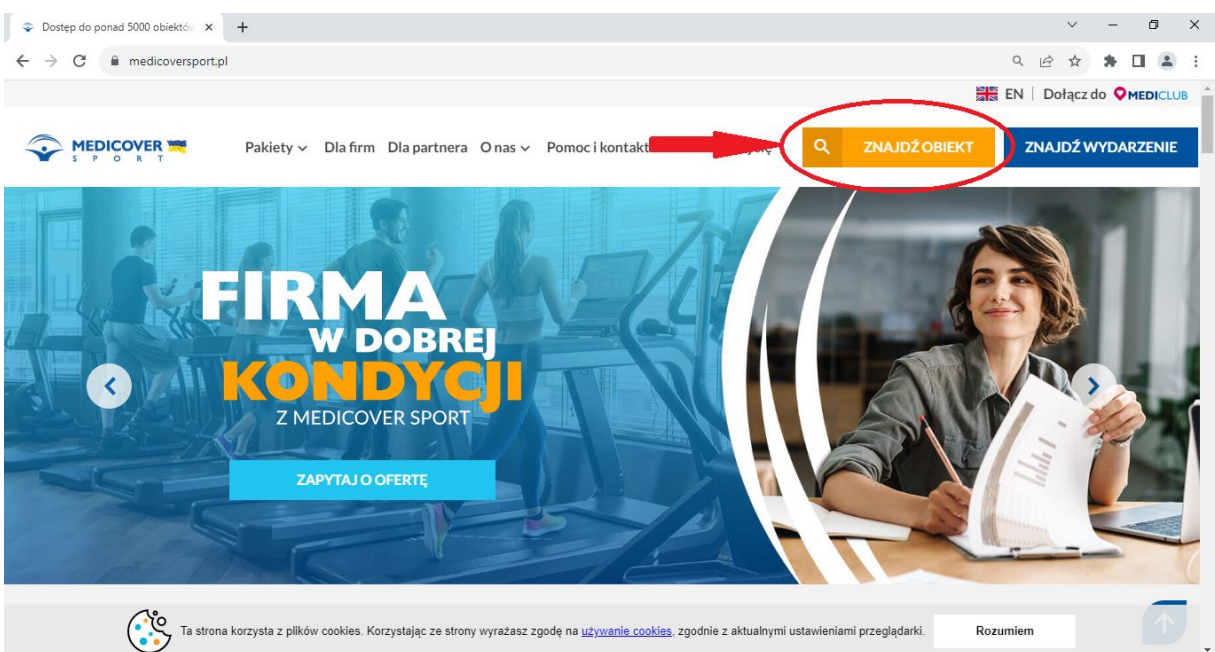

# 2. W prawym górnym rogu klikamy w ikonę "ZNAJDŹ OBIEKT"

# 3. Wpisujemy interesującą nas lokalizację

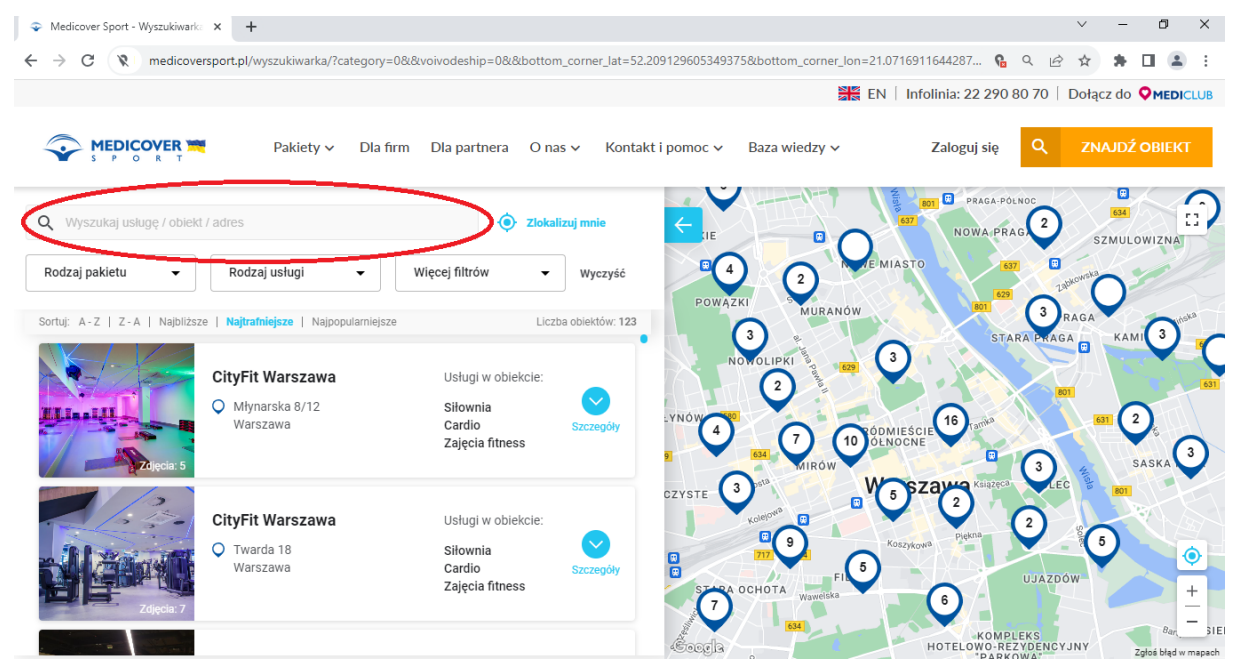

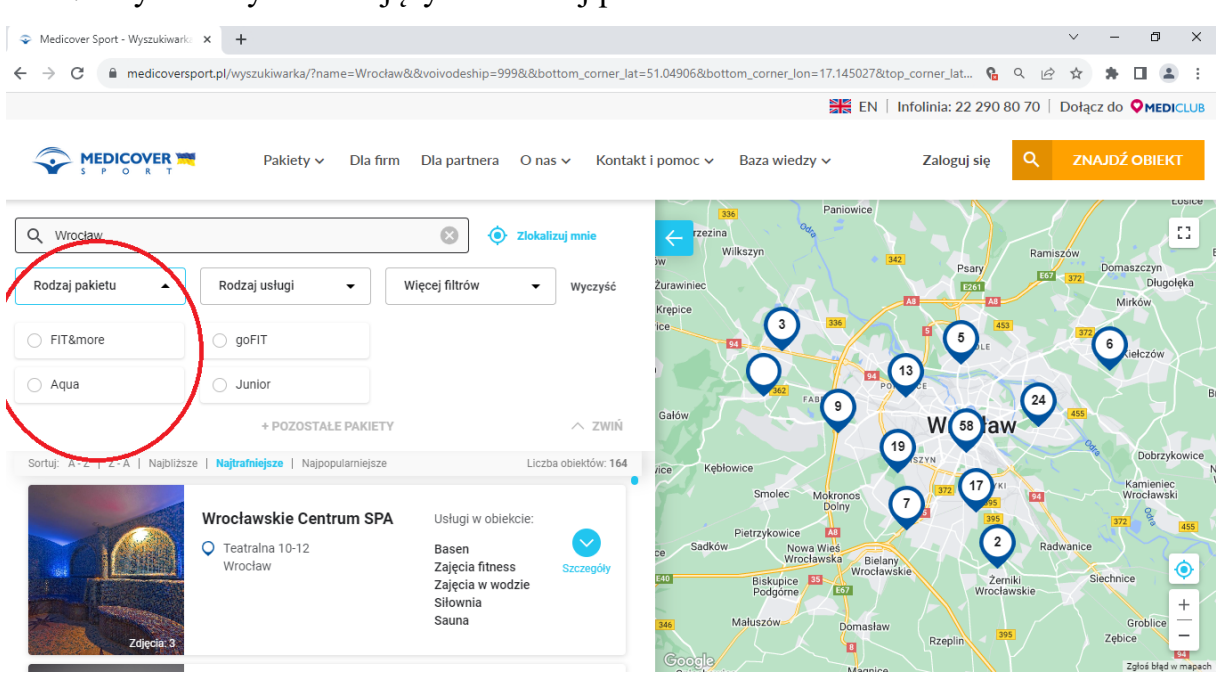

## 4. Wybieramy interesujący nas rodzaj pakietu

## 5. Zaznaczamy interesujące nas aktywności

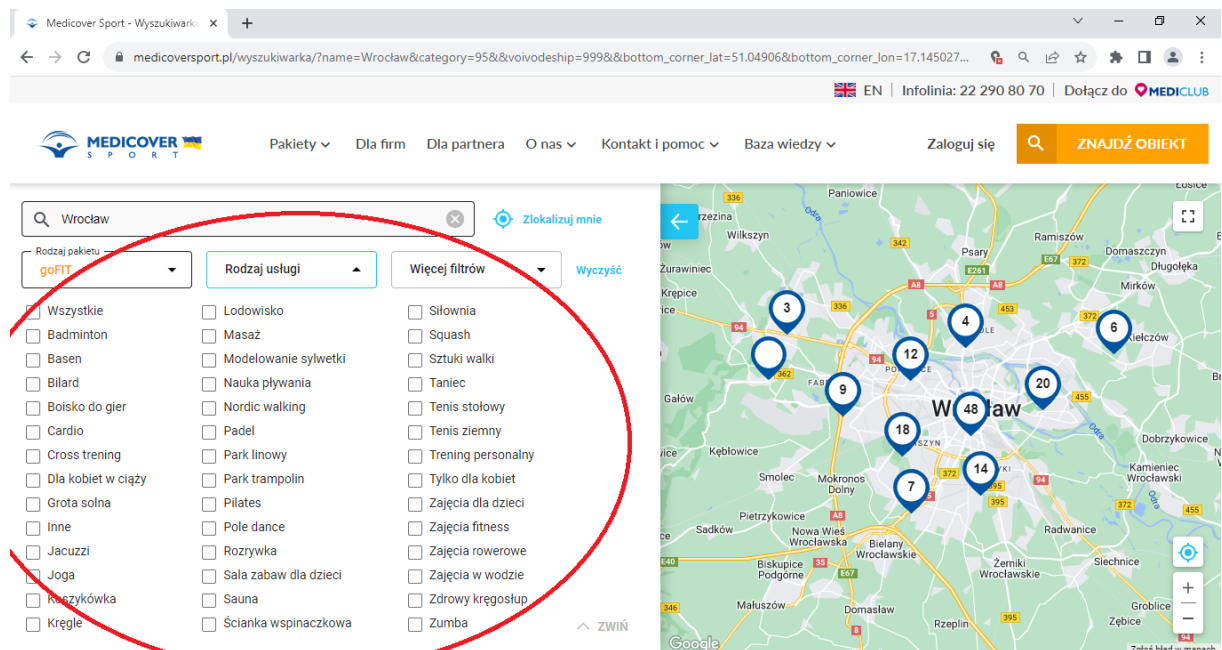

6. Mapa przedstawia interesujące nas aktywności w konkretnych lokalizacjach wybranego miasta.

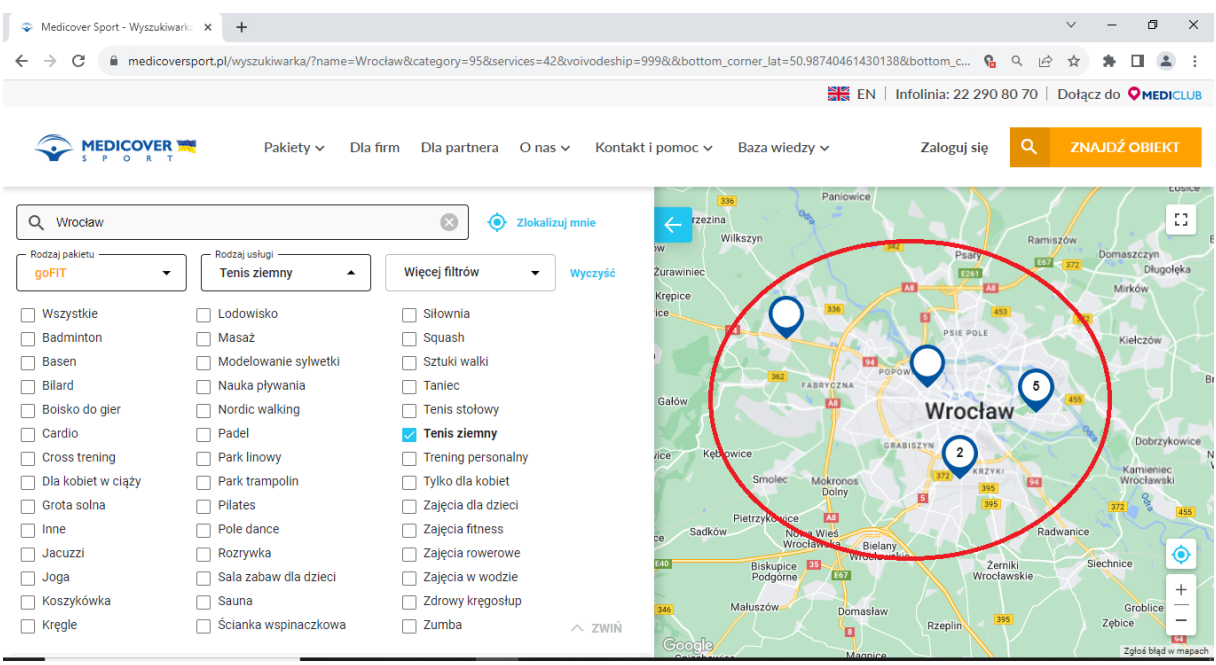

7. Następnie klikamy "zwiń", celem zminimalizowania listy aktywności

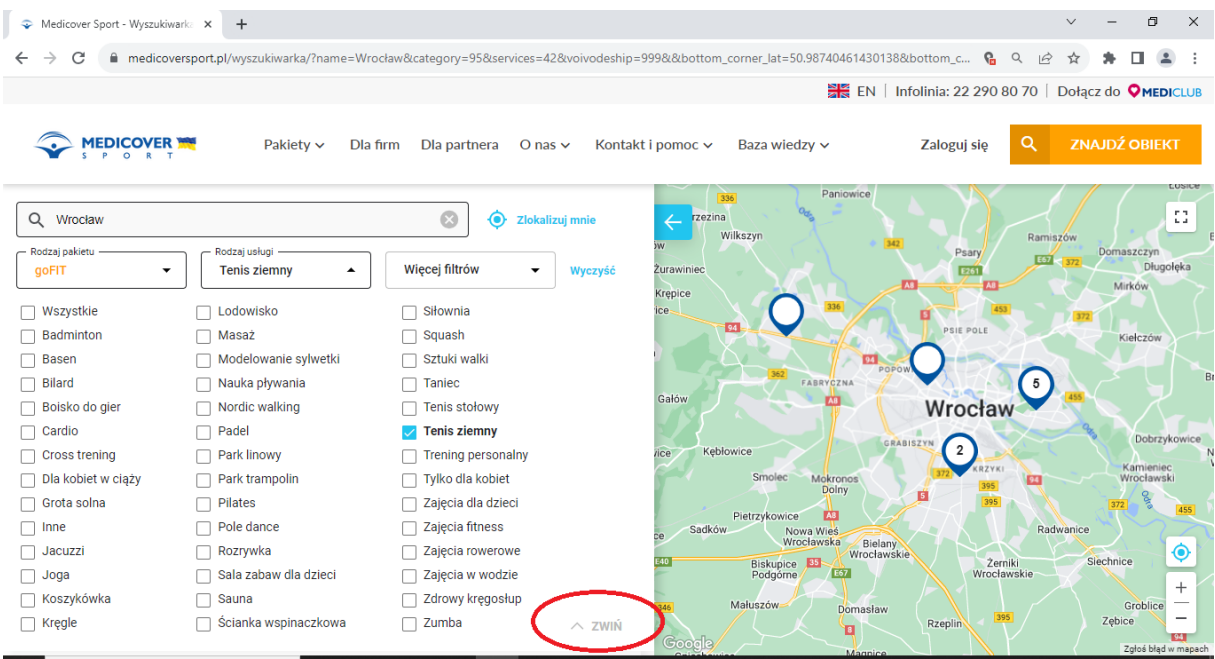

8. Po zwinięciu tego okna, widzimy listę dostępnych obiektów, po kliknięciu "szczegóły" pojawią się szczegółowe informacje dotyczące możliwości korzystania ze wskazanej aktywności

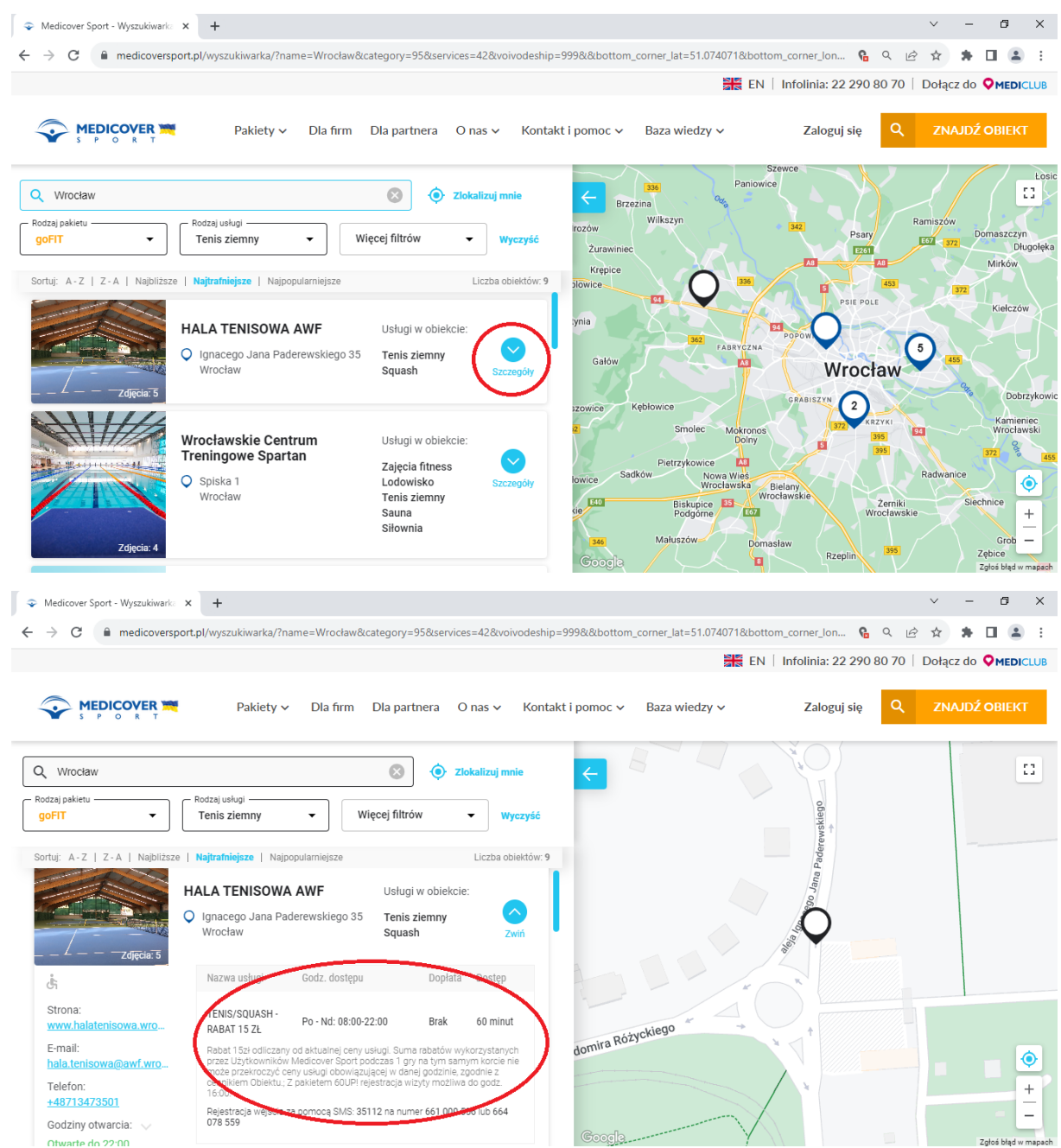